1) Klicken Sie auf der Mitglieder Login Seite auf "Passwort vergessen?".

2) Geben Sie im nächsten Schritt die Email-Adresse Ihres Mitgliedskontos sowie die Zeichen im Bild ein, um das Passwort zurückzusetzen.

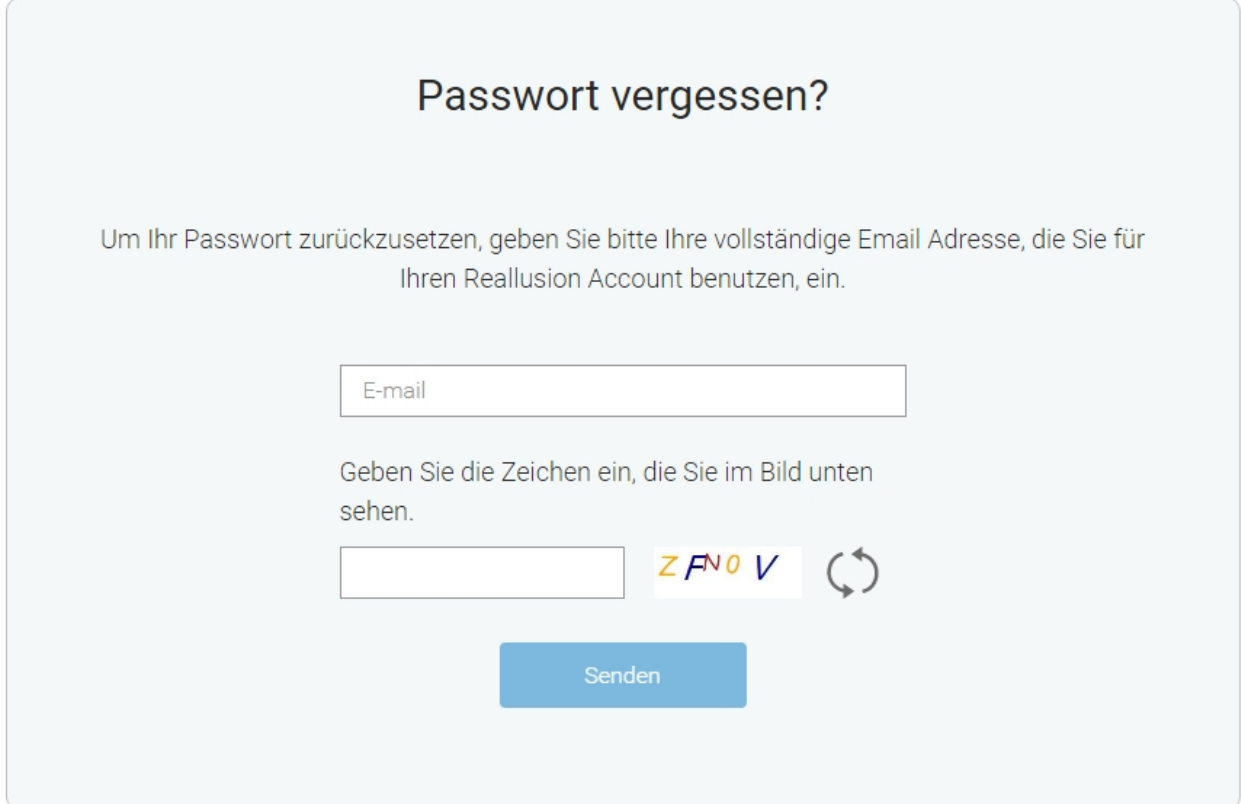

Reallusion FAQ https://kb.reallusion.com/